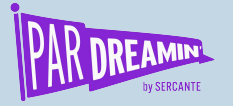

### **How to Report on and Reassign Qualified Prospects from Pardot & Manage Re-engaged Contacts with Task Queues SESSION:**

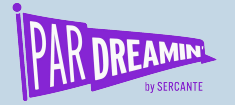

## **How to Report on and Reassign Qualified Prospects from Pardot & Manage Re-engaged Contacts with Task Queues**

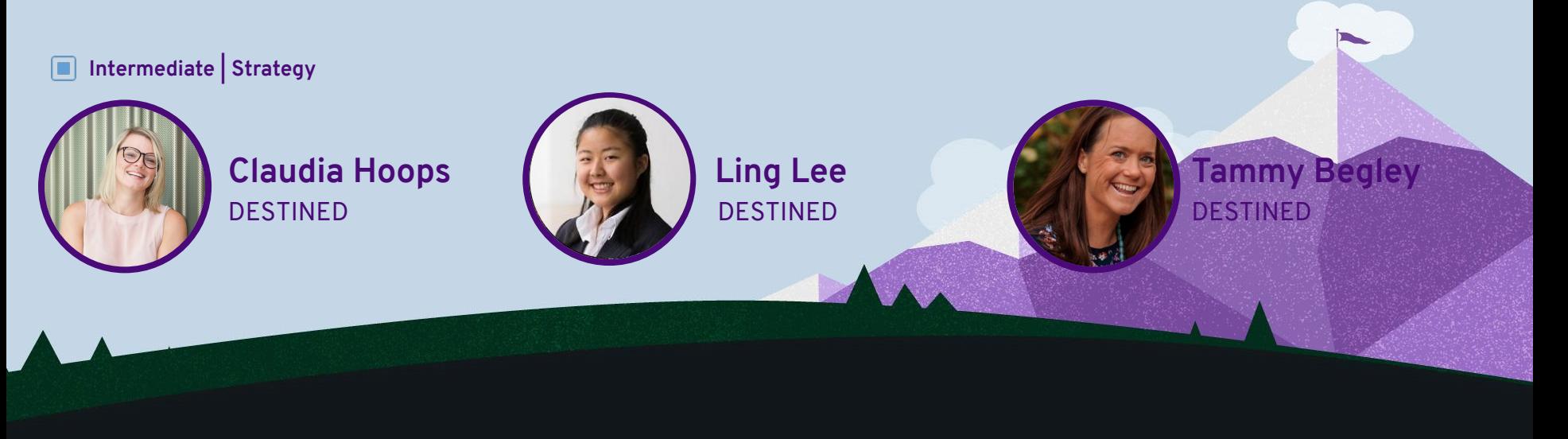

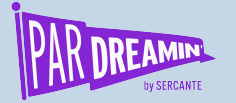

## **Speaker Agenda**

**What's going on here?**

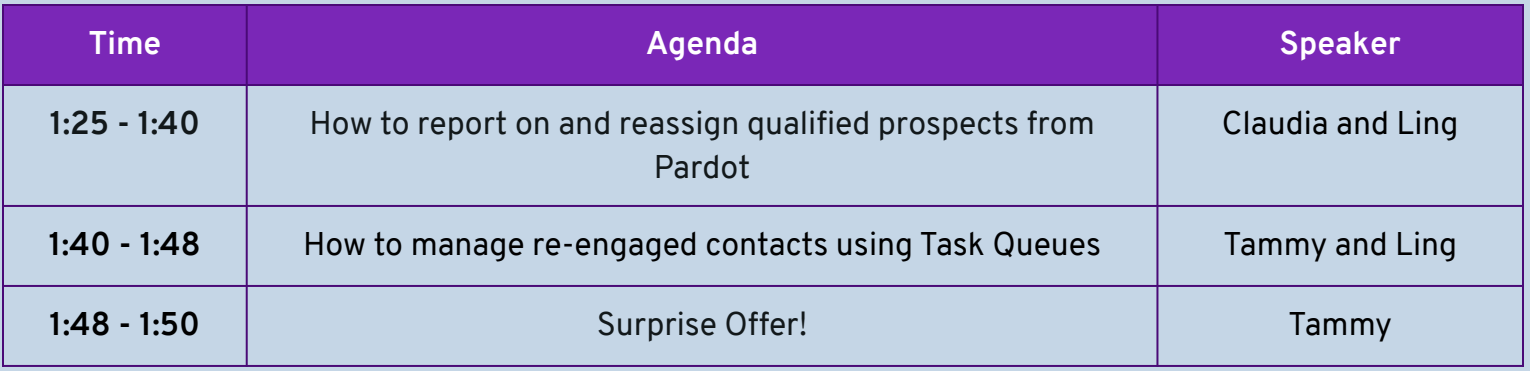

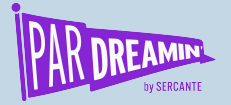

### **How to report on and reassign qualified prospects from Pardot**

#### **Does any of the below sound familiar?**

- Reporting on all Leads from newsletter sign up to contact us
- Assign to Salesforce for reporting purposes only
- Salesforce master owner of the record
- Solution: Reassignment via Salesforce based on a Pardot Scoring threshold

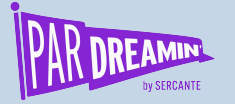

## **How to extend this solution further**

#### **Marketing Queue to SDR Team**

- Allocating the leads to users according to business processes
	- Specific user
	- Round-robin
- Allocating the leads to a queue or users based on a specific criteria
	- Prospect score threshold
	- Prospect grade threshold
	- Combination of prospect score and grade
	- Scoring categories
	- Lead fields

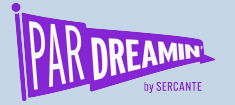

# **Let's recap... MARKETING QUEUE COMPLETE!**

### **PROSPECTS REASSIGNED**

#### #PARDREAMIN2021 **| @PARDREAMIN**

#### **Step by step**

- 1. Create a Marketing Queue in Sales Cloud
- 2. Assign Prospects to the Marketing Queue
- 3. Identify your MQL/SQL threshold, i.e.
	- a. Grading or Scoring
	- b. A mix of both
- 4. Decide on your Reassignment setup, i.e.
	- a. SDR queue
	- b. Specific sales person
- 5. Build a Workflow Rule for Reassignment

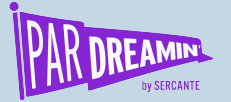

## **How to manage re-engaged contacts using Task Queues**

#### **Here are questions I get asked all the time...**

Why won't Pardot create a new lead?

How can a salesperson, using Salesforce, be notified that one of their existing leads/contacts has engaged with a new campaign?

And what if they're not the assigned owner, but still need to work the lead?

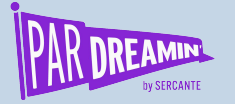

## **How to extend this solution further**

#### **Salesforce Task Queues**

- Future-proof the automation to consider Leads and Contact form submission
- Adding the Contact to a Campaign, with a Campaign Member Status
- Automate the creation of Opportunities with contact roles and campaign associated
- Automate the allocation of tasks to users according to business processes as opposed to a queue
	- Round robin
	- Specific user
- Modify the notification channels:
	- Email
	- Custom notification in Salesforce
	- Slack channel

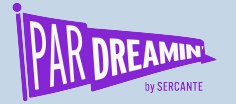

## **Let's recap...**

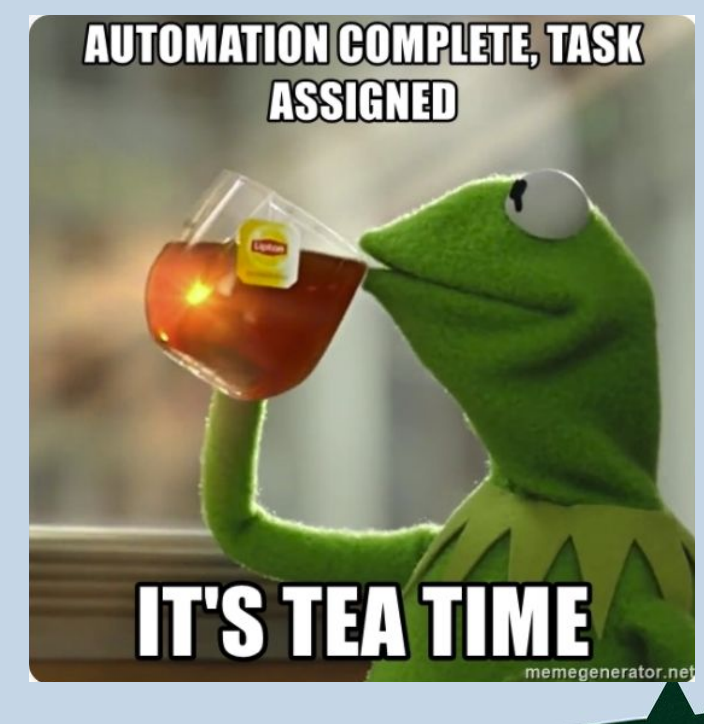

#### **Step by step**

- Step 1: Create Task Queue in Sales Cloud
- Step 2: Create the Process in Process Builder

#PARDREAMIN2021 **| @PARDREAMIN**

Step 3: Add a "Create Salesforce Task" Completion Action in Pardot

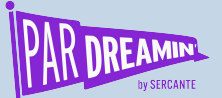

#PARDREAMIN2021 **| @PARDREAMIN**

### **Try out our pre built email template for the drag and drop email template builder. FREE to the first 20 people who sign up!**

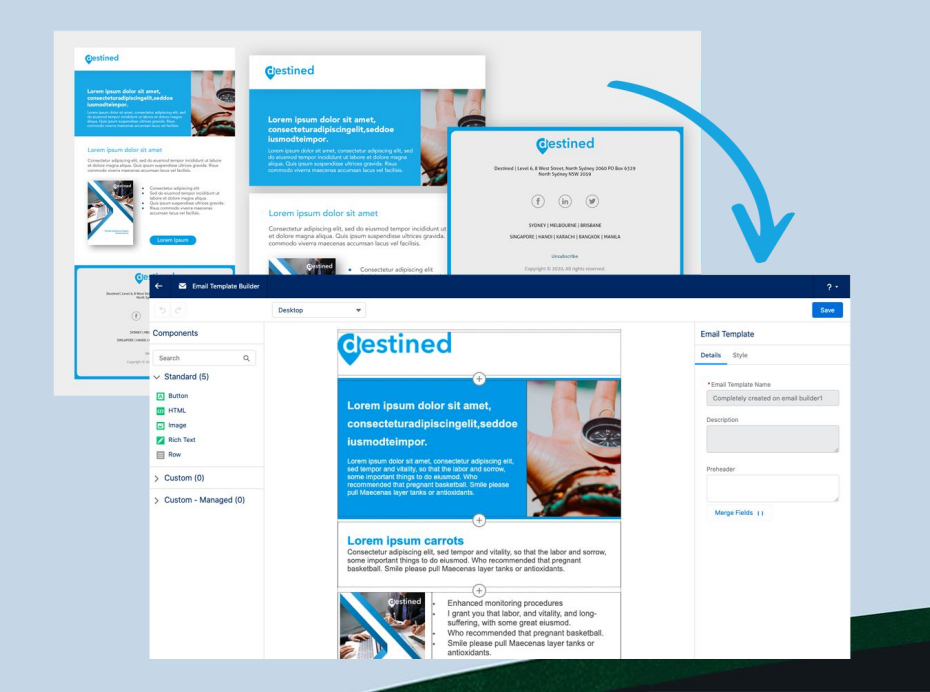

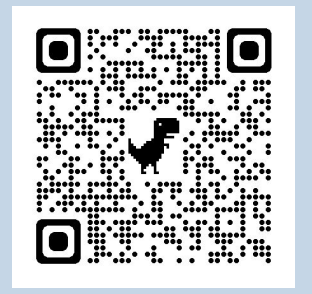

Scan the QR code above

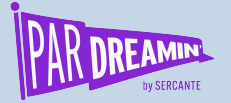

#PARDREAMIN2021 **| @PARDREAMIN**

### **Thanks for listening!**

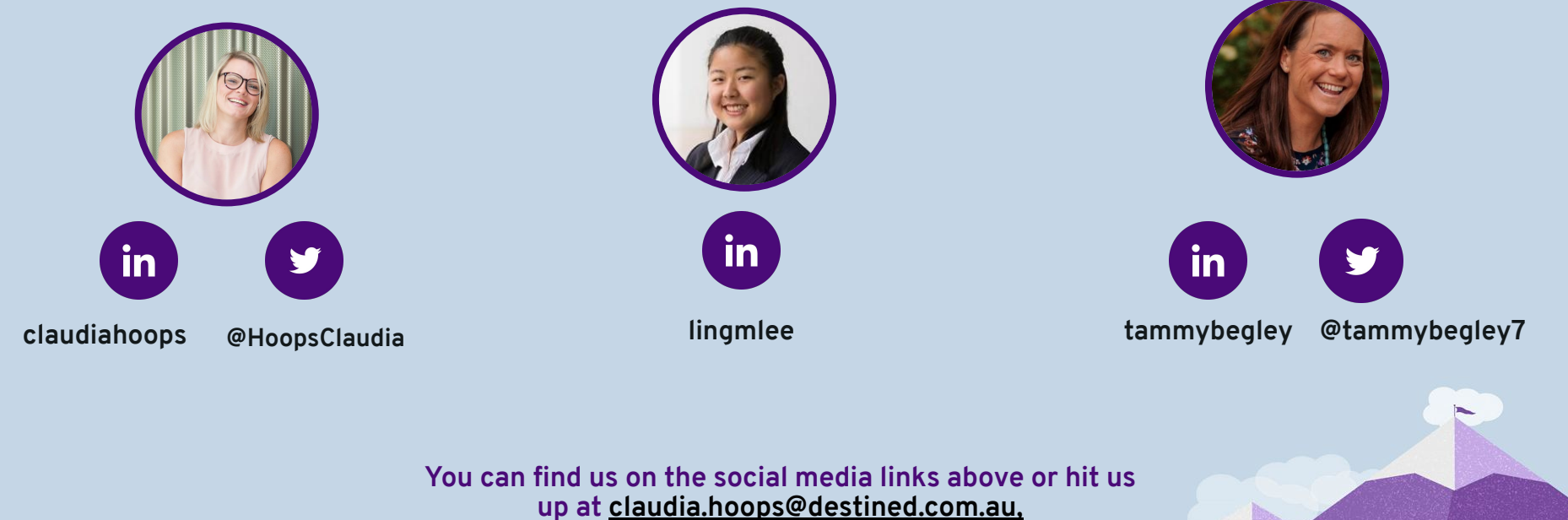

**[ling.lee@destined.com.au,](mailto:Ling.lee@destined.com.au) tammy.begley@destined.com**

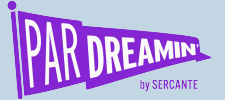

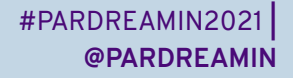

## **Thank You To Our Sponsors**

TITLE SPONSORS

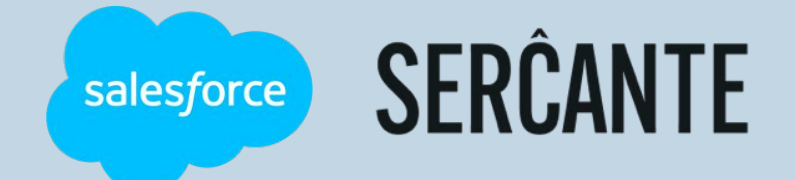

PLATINUM SPONSORS

@ feedotter SAASCEND interminus

GetFeedback

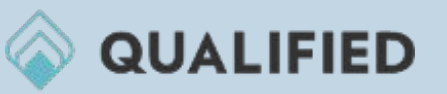

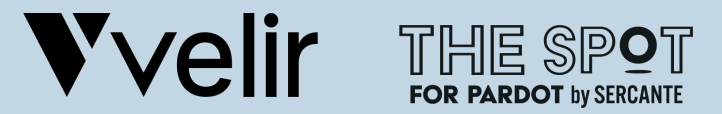

GOLD SPONSORS SILVER SPONSORS

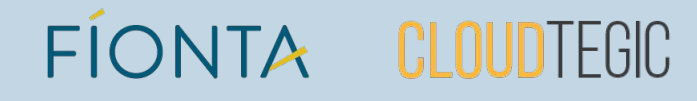